# Issues with Courses Not Counting Toward CPoS (Course Program of Study)

Ensuring that students' undergrad and graduate courses count toward their Course Program of Study (CPoS) is crucial for their academic progress and financial aid eligibility. This guide provides a step-by-step approach for academic advisors to address issues with courses that do not count toward a student's CPoS.

#### **Updates Before Last Day to Add Classes**

Inform students that the CPoS automated review process happens nightly. Once updates are processed, the CPoS alert/flag will be cleared, and financial aid eligibility will update within 24 hours.

### **Updates After Last Day to Add Classes**

If changes are made after the Last Day to Add a Class, contact <u>RunCPoS@marshall.edu</u>, and staff will manually run the process to ensure the course counts for aid and make Financial Aid aware.

# Step-by-Step Guide

- 1. Enter Exceptions in Degree Works.
  - Using Also Allow or Apply Here, enter an "Also Allow" exception in Degree Works.
  - The course will update overnight to show as "Counts in Program" and "Counts for Aid" in SFASCRE if done before 5:00 pm of the last day to add classes.
  - If it does not update overnight or you need it to update immediately, just click on "Evaluate Courses in Program of Study" for the process to immediately run.

# 2. Manual Updates in SFASCRE

- If the Degree Works exception does not change the course's eligibility, you can manually update the course in SFASCRE:
  - Find the top-most instance of the course not counting.
  - o Mark YES for "Count for Aid" and "Count in Program".
  - Select "Preserve Override"
  - Enter a Comment explaining why the manual process was completed, who approved it, and then save.
  - o Click on "Evaluate Courses in Program of Study" to run the CPoS process.

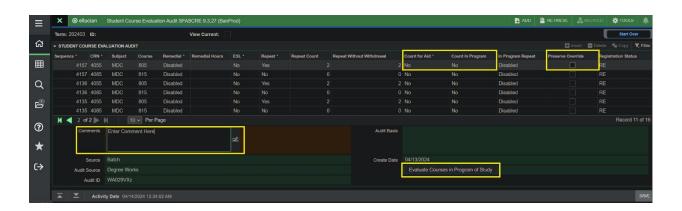